## 2R75 17:40 Lichfield Trent Valley - Redditch

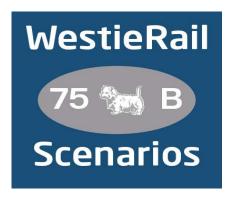

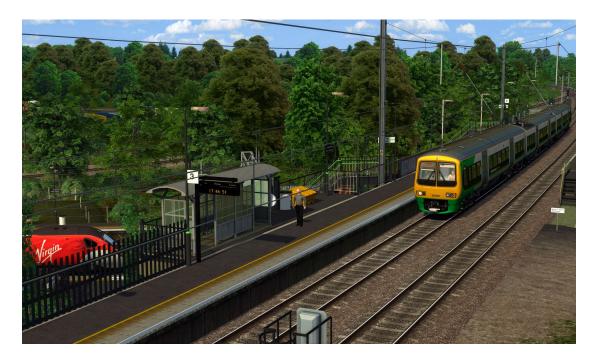

A scenario by WestieRail 75B for DTG's Birmingham Cross City Line

Drive 323222 (still in ex-London Midland Livery) on the full length of 2R75, the 17:40 from Lichfield Trent Valley to Redditch on a baking hot Friday evening Rush Hour in August 2018. You will be calling at most stations. As typical for a Friday evening, there are minor signalling issues in the Birmingham New Street Area. Hopefully this shouldn't delay you too much...

## You require the following DLC (plus their respective requirements):

- Birmingham Cross City Line: Lichfield Bromsgrove & Redditch (Steam)
- WCML South: London Euston Birmingham (Steam)
- \*AP Class 43 (MTU)/MK3 Enhancement Pack\*
- \*AP Class 158 (Perkins) Enhancement Pack\*
- \*AP Class 170 Enhancement Pack\*
- \*AP Class 350 Enhancement Pack\*
- \*AP Signal Enhancement Pack (without this, you may get incorrect aspects)\*
- \*AP Sky & Weather Pack (If you don't have this, a default, standard weather pattern will be applied)\*

https://www.armstrongpowerhouse.com/

Vulcan Productions' Class 323 West Midlands area Reskin and Scenario Pack 2.0

https://www.vulcanproductions.co.uk/electric.html

Just Trains' Voyager Advanced 2019

https://www.justtrains.net/product/voyager-advanced-2019

\*Steve Green's West Midlands Railway Class 170\*

https://www.uktrainsim.com/filelib-info.php?form\_fileid=38680

\*MajorWalesDesign Class 43 Revamp Pack\*

https://www.major.wales/revamp-packs/class-43

\*MajorWalesDesign Class 390 Revamp Pack\*

https://www.major.wales/revamp-packs/390

(Anything with a \* next to it indicates that it's not essential to the running of the scenario, you can press F2 and 'OK' when the scenario starts, but you \*will\* see less Al about). Also, please check the requirements of all items listed above.

(Please turn over)

 Two versions are included. One using VP's Class 323 pack (NOT CURRENTLY COMPATIBLE WITH THE CURRENT CROSSCITY UPDATE) and one using the default Class 323.

## **Credits:**

Announcement audio used with permission from: <a href="https://www.youtube.com/watch?v=n9UFp4V3EF4">https://www.youtube.com/watch?v=n9UFp4V3EF4</a>

Big thanks to Simon Brugel (Cynx - https://www.cynxs-stuff.com/) for their help with scripting.

## To install, simply copy the included Content folder into your Railworks folder.

If you enjoyed this scenario, have any other feedback, or if there any issues, then please let me know via my Facebook page: <a href="https://www.facebook.com/WestieRail-75B-Scenarios-104621564617517/">https://www.facebook.com/WestieRail-75B-Scenarios-104621564617517/</a> or WestieRailScenarios@outlook.com.

\*Unfortunately, I can't be held responsible for any damage caused to your TS install, or your computer, although this is highly unlikely\*

Finally, enjoy!